# **Auto Multiple Choice - Support # 891: Installation AMC ubuntu 22 04 avec texlive 2023 déjà installée**

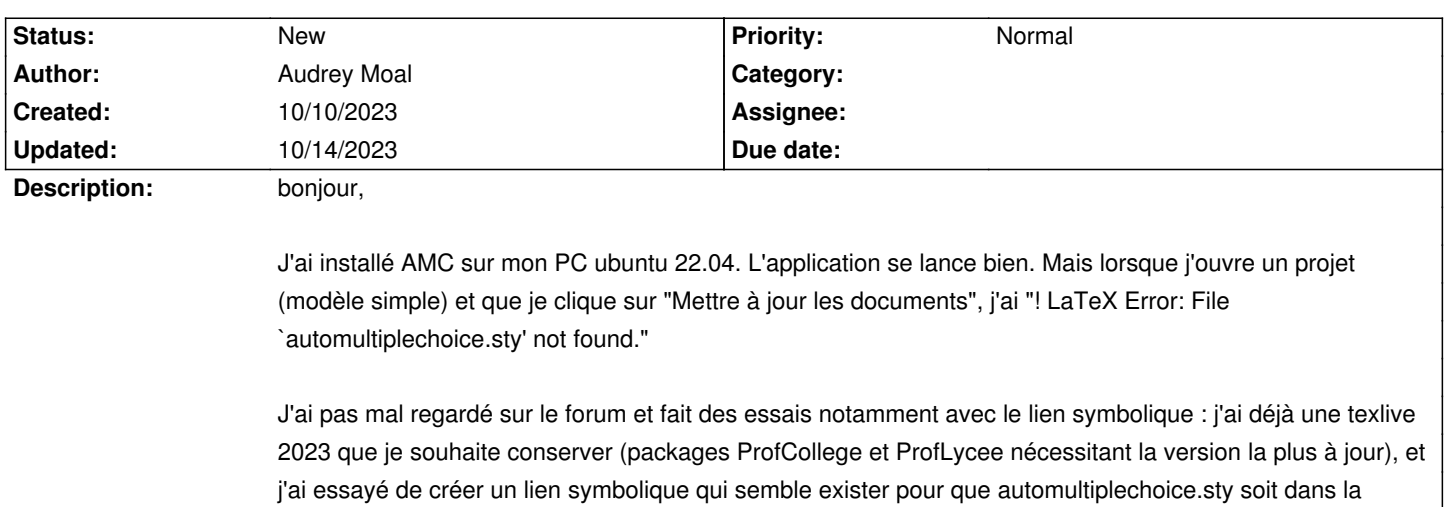

Lien symbolique a priori implanté ici : /usr/local/texlive/texmf-dist/2023/tex/latex

texlive/2023 (toutefois je ne maîtrise pas bien Ubuntu so...)

et ci-dessous le détail des sorties des commandes avec la mention de l'erreur (+ log en pièce jointe)

# Merci de votre aide

This is pdfTeX, Version 3.141592653-2.6-1.40.25 (TeX Live 2023) (preloaded format=pdflatex) restricted \write18 enabled. entering extended mode (./simple.tex LaTeX2e <2023-06-01> patch level 1 L3 programming layer <2023-08-29> (/usr/local/texlive/2023/texmf-dist/tex/latex/base/article.cls Document Class: article 2023/05/17 v1.4n Standard LaTeX document class (/usr/local/texlive/2023/texmf-dist/tex/latex/base/size10.clo)) (/usr/local/texlive/2023/texmf-dist/tex/latex/base/inputenc.sty (/usr/local/texlive/2023/texmf-dist/tex/latex/ucs/utf8x.def Package ucs Info: utf8x disabled, assuming standard utf8 processing (ucs) load ucs package to force utf8x processing. (/usr/local/texlive/2023/texmf-dist/tex/latex/base/utf8.def (/usr/local/texlive/2023/texmf-dist/tex/latex/base/omsenc.dfu) (/usr/local/texlive/2023/texmf-dist/tex/latex/base/ot1enc.dfu) (/usr/local/texlive/2023/texmf-dist/tex/latex/base/t1enc.dfu) (/usr/local/texlive/2023/texmf-dist/tex/latex/base/ts1enc.dfu)))) (/usr/local/texlive/2023/texmf-dist/tex/latex/base/fontenc.sty) ! LaTeX Error: File `automultiplechoice.sty' not found. Type X to quit or <RETURN> to proceed, or enter new name. (Default extension: sty) Enter file name: ! Emergency stop.  $<$ read  $*$ 

l.7 \begin

{document}^^M

! ==> Fatal error occurred, no output PDF file produced!

Transcript written on amc-compiled.log.

#### **History**

#### **10/11/2023 07:18 am - Frédéric Bréal**

Vous avez installé texlive à la vanille ? Si oui, il faut installer les faux paquets, voir documentation 11.2.1.

Il y a une modification par rapport à la documentation.

<pre>

Éditez texlive-local:

https://www.tug.org/texlive/files/debian-equivs-2022-ex.txt.

Ouvrez le fichier et changez l'année 2022

</pre>

#### **10/11/2023 10:15 pm - Audrey Moal**

bonjour,

merci pour votre réponse.

Je ne suis pas du tout spécialiste d'ubuntu. Je ne comprends pas ce que veut dire à "la vanille"...Je crois avoir fait une installation assez classique de TexLive.

Dans la doc, j'ai trouvé le 10.1.2 AMC n'est pas installé et TeXLive est installé (/usr/local/) j'ai créé le lien symbolique (différents essais avec différents chemins chez moi ) mais cela ne fonctionne pas. Le descriptif des faux paquets semble un poil trop complexe pour mon niveau... (https://tex.stackexchange.com/questions/1092/how-to-install-vanilla-texlive-on-debian-or-ubuntu)

Est-ce que refaire toute l'installation de Texlive 2023 et d'AMC serait une solution ? Sachant que j'ai vraiment besoin de la dernière version de TexLive. Dans quel ordre me conseillez-vous de procéder ?

merci

## **10/12/2023 02:09 pm - Frédéric Bréal**

> Le descriptif des faux paquets semble un poil trop complexe pour mon niveau

Pour moi aussi mais comme j'ai fait cette partie de la documentation et ça fonctionne avec mon installation (xubuntu 22 avec texlive 22 puis 23). Vous êtes obligée de passer par cette installation car AMC installe TeXLive à un autre endroit (en fait c'est ubuntu) donc il faut faire croire à AMC que les paquets sont bien là.

Copiez puis collez chaque ligne de code de la documentation à partir des faux paquets.

## **10/13/2023 07:15 pm - Audrey Moal**

bonsoir, merci pour votre retour.

Après avoir tout bien suivi (je crois, j'ai tout supprimé texlive et AMC et refait l'installation comme dans la doc), j'ai toujours exactement le même problème...

Est-ce que le souci pourrait venir du fait que le chemin de texlive 2023 est /usr/local/texlive/2023 et pas seulement /usr/local/texlive/ ?

Je n'ai pas de répertoire texmf-local dans /usr/local/texlive/2023 il est directement ici /usr/local/texlive/texmf-local mais je ne comprends pas trop comment est créé ce texmf-local, je ne l'avais pas dans l'installation précédente.

pour le moment je n'ai pas l'autorisation de déplacer ce répertoire dans texlive/2023, je chercherais comment faire via le terminal si vous pensez que c'est une bonne piste et je modifierai le lien symbolique.

merci

# **10/14/2023 08:32 am - Frédéric Bréal**

J'ai comme vous (voir image).

Pour l'installation, je suis cette documentation https://www.xm1math.net/doculatex/install\_texlive\_ubuntu.html voir aussi https://texdoc.org/serve/texlive-fr.pdf/0. (Maintenant, je sais sélectionner les paquets qui m'intéressent)

#### **10/14/2023 08:34 am - Frédéric Bréal**

*- File Dosser-texlive.png added*

image.

#### **10/14/2023 08:36 am - Frédéric Bréal**

Quand vous tapez ce code, avez-vous le même résultat ? <pre> tex --version </pre> donne <pre> TeX 3.141592653 (TeX Live 2023) kpathsea version 6.3.5 Copyright 2023 D.E. Knuth. There is NO warranty. Redistribution of this software is covered by the terms of both the TeX copyright and the Lesser GNU General Public License. For more information about these matters, see the file named COPYING and the TeX source. Primary author of TeX: D.E. Knuth. </pre>

# **10/14/2023 08:43 am - Frédéric Bréal**

Le lien symbolique doit inclure AMC. <pre> sudo ln -s /usr/share/texmf/tex/latex/AMC /usr/local/texlive/texmf-local/tex/latex/AMC </pre> Ce qui ne semble pas le cas dans votre premier message.

> Lien symbolique a priori implanté ici : /usr/local/texlive/texmf-dist/2023/tex/latex

@ Alexis : n'étant pas assez attentif ou réveillé, est-ce possible de supprimer le message précédent car son log donne la même version de texlive et ce commentaire ? Merci

#### **10/14/2023 10:47 am - Audrey Moal**

Frédéric Bréal wrote:

- > Quand vous tapez ce code, avez-vous le même résultat ?
- > [...]
- > donne
- > [...]

Pour cela oui, j'ai la même chose, je vais regarder votre message suivant

## **10/14/2023 11:06 am - Audrey Moal**

rebonjour,

j'ai bien les bons liens symboliques, je ne sais plus trop quoi faire... je ferai dans le week-end une nouvelle tentative de tout réinstaller, j'ai peut-être manqué quelque chose hier.

si vous avez une autre idée, je prends ; dans tous les cas merci de votre volonté de m'aider. Audrey

#### **10/14/2023 11:50 am - Audrey Moal**

Hello,

j'ai trouvé une astuce, qui semble fonctionner je n'ai plus de code d'erreur et les documents sont produits :

directement dans le code latex : au moment de l'appel du package automultiplechoice.sty, je force le chemin (ici chemin "originel" AMC, mais cela fonctionne aussi avec le lien symbolique).

\usepackage[francais,bloc,completemulti,ensemble]{/usr/share/texmf/tex/latex/AMC/automultiplechoice}

ouf ! je vais pouvoir avancer dans mes tests pratiques pour mes questions de début de cours ;)

bon week-end,

# **10/14/2023 08:06 pm - Frédéric Bréal**

J'ai vérifié ce que j'avais écrit sur l'installation dans la documentation par 2 tests.

\* Installation texlive 23 puis AMC puis lien symbolique puis test ;

\* Désinstallation de texlive 23, d'AMC et lien symbolique ;

\* Installation d'AMC (qui installe texlive 22) puis test puis texlive 23 puis test (échec, normal) puis lien symbolique puis test.

Tout fonctionne.

Mon hypothèse : avez-vous oublié de rafraîchir texlive ? <pre> sudo mktexlsr </pre>

Cela pourrait expliquer que vous soyez obligée de mettre le chemin complet.

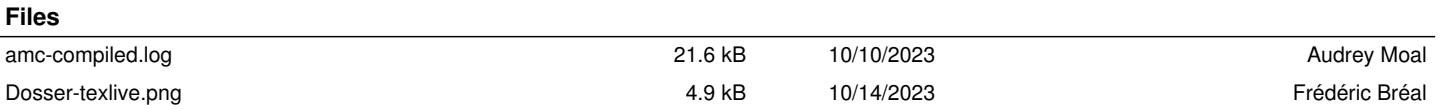